# Quantitative Methods in Political Science **Recitation**

#### Mai Nguyen

<span id="page-0-0"></span>New York University

September 21, 2013

• Step One: Theory

- Step One: Theory
- Step Two: Generate Hypotheses

- Step One: Theory
- Step Two: Generate Hypotheses
- Step Three: Gather Data

- Step One: Theory
- Step Two: Generate Hypotheses
- Step Three: Gather Data
- Step Four: Analyze the Data

- Step One: Theory
- Step Two: Generate Hypotheses
- Step Three: Gather Data
- Step Four: Analyze the Data
	- STATA!!

• A calculator

- A calculator
- A program to summarize data

- A calculator
- A program to summarize data
	- Descriptive information: mode, median, mean, standard deviation, etc.

- A calculator
- A program to summarize data
	- Descriptive information: mode, median, mean, standard deviation, etc.
- A program to present data

- A calculator
- A program to summarize data
	- Descriptive information: mode, median, mean, standard deviation, etc.
- A program to present data
	- Graphs, tables, plots, etc.

- A calculator
- A program to summarize data
	- Descriptive information: mode, median, mean, standard deviation, etc.
- A program to present data
	- Graphs, tables, plots, etc.
- A program to make inferences

- A calculator
- A program to summarize data
	- Descriptive information: mode, median, mean, standard deviation, etc.
- A program to present data
	- Graphs, tables, plots, etc.
- A program to make inferences
	- Regression analysis

**o** Open Stata 12

- Open Stata 12
- You'll see four windows:

- Open Stata 12
- You'll see four windows:
	- **Results Window**

- Open Stata 12
- You'll see four windows:
	- **Results Window**
	- **Command Window**

- Open Stata 12
- You'll see four windows:
	- **Results Window**
	- **Command Window**
	- **e** Review Window

- Open Stata 12
- You'll see four windows:
	- **Results Window**
	- **Command Window**
	- **e** Review Window
	- Variables Window

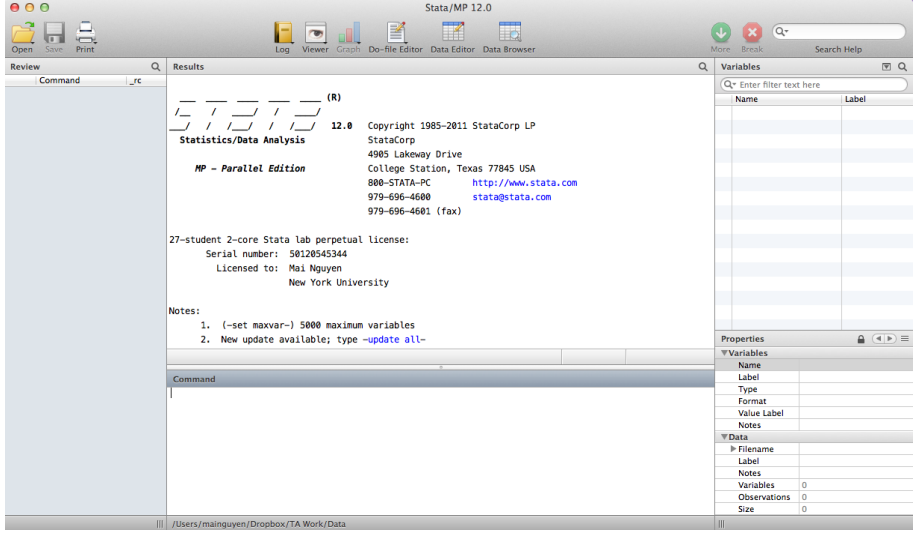

## Results Window

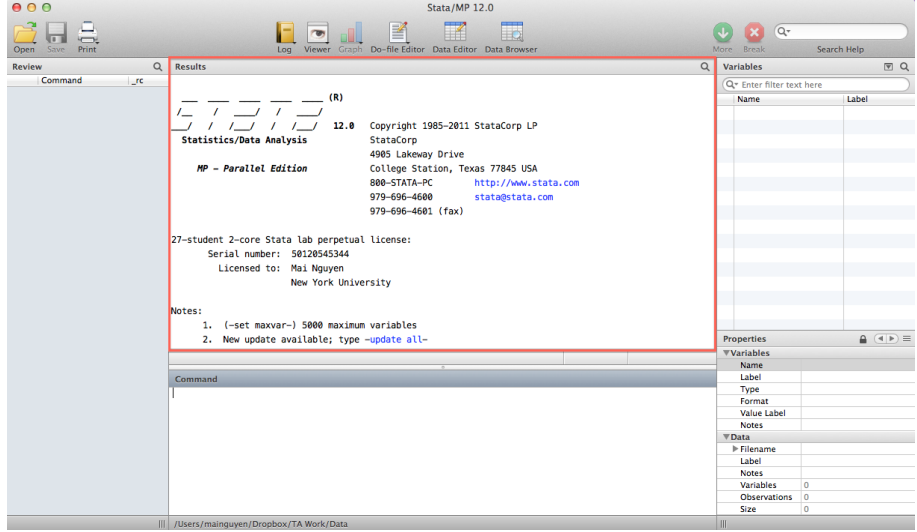

## Command Window

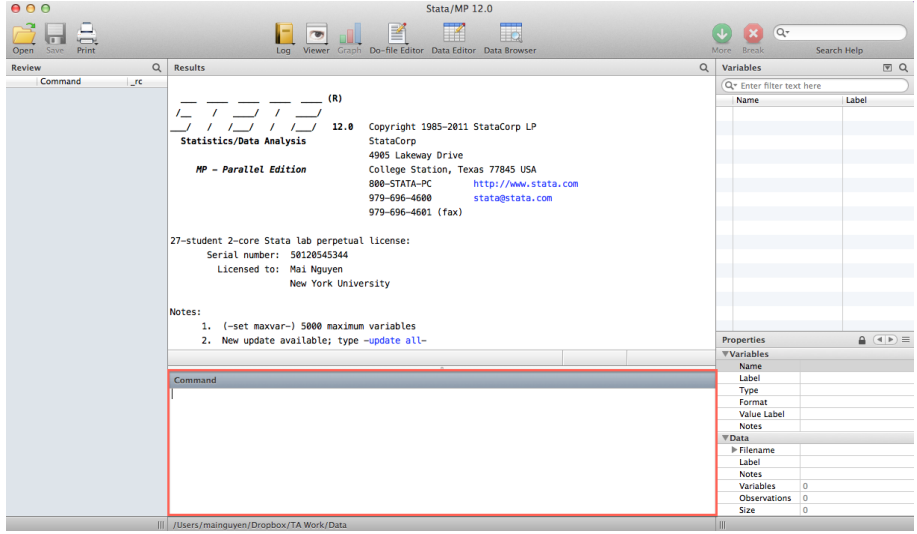

## Review Window

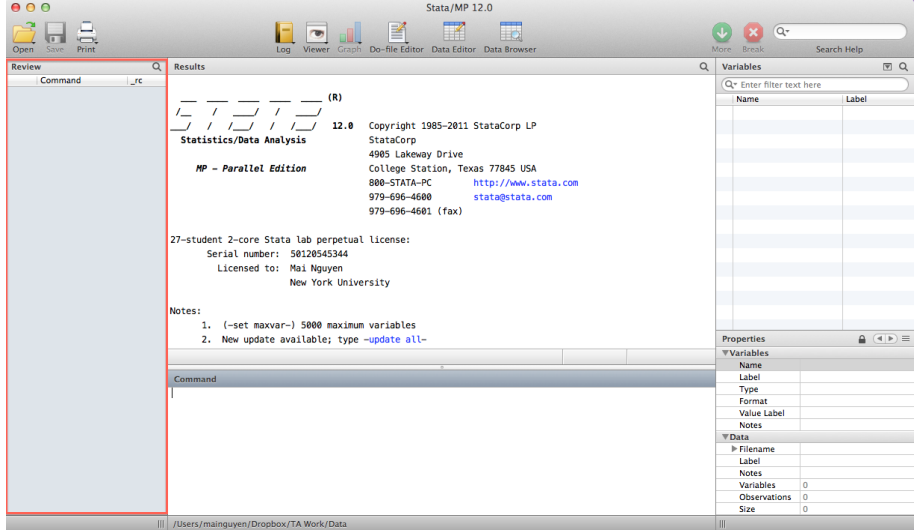

### Variables Window

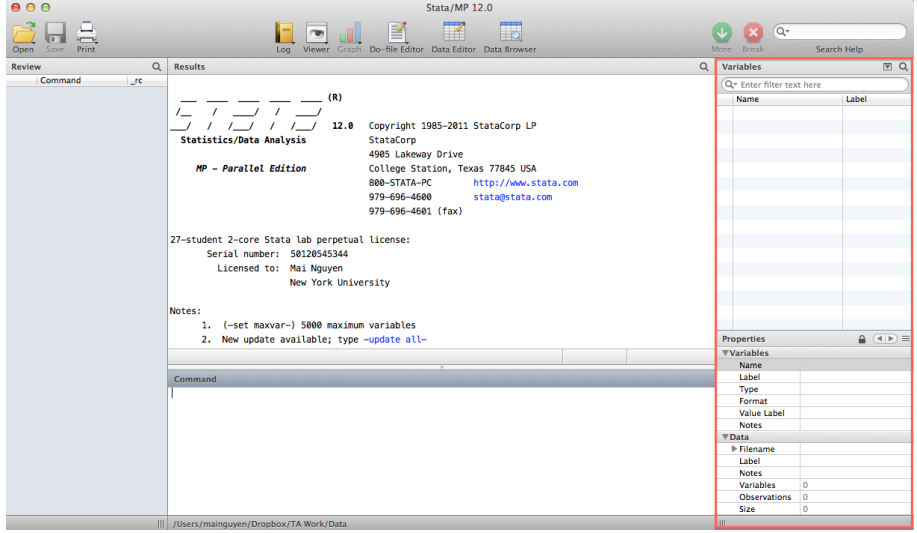

### • Click in the command window

- Click in the command window
- Type *display* followed by some calculation

**• Click in the command window** 

#### • Type *display* followed by some calculation

Example: *display* 5+5

**• Click in the command window** 

#### • Type *display* followed by some calculation

- Example: *display* 5+5
- Hit enter. Ta da!
- **Click in the command window**
- **•** Type *display* followed by some calculation
	- Example: *display* 5+5
- Hit enter. Ta da!
- You can use a variety of mathematical functions:
- **Click in the command window**
- **•** Type *display* followed by some calculation
	- Example: *display* 5+5
- Hit enter. Ta da!
- You can use a variety of mathematical functions:
	- *display* 7\*6
- **Click in the command window**
- **•** Type *display* followed by some calculation
	- Example: *display* 5+5
- Hit enter. Ta da!
- You can use a variety of mathematical functions:
	- *display* 7\*6
	- *display* 123123/11
- **Click in the command window**
- **•** Type *display* followed by some calculation
	- Example: *display* 5+5
- Hit enter. Ta da!
- You can use a variety of mathematical functions:
	- *display* 7\*6
	- *display* 123123/11
	- *display* 8ˆ4
- **Click in the command window**
- Type *display* followed by some calculation
	- Example: *display* 5+5
- Hit enter. Ta da!
- You can use a variety of mathematical functions:
	- *display* 7\*6
	- *display* 123123/11
	- *display* 8ˆ4
	- *display* ln(7891)
- **Click in the command window**
- Type *display* followed by some calculation
	- Example: *display* 5+5
- Hit enter. Ta da!
- You can use a variety of mathematical functions:
	- *display* 7\*6
	- *display* 123123/11
	- *display* 8ˆ4
	- *display* ln(7891)
- Additionally, many Stata commands can be shortened. Instead of typing out *display* everytime, you can type *di* 7\*6

**o** Open our class dataset:

- Open our class dataset:
	- go to NYU Classes  $\rightarrow$  Resources  $\rightarrow$  Recitations  $\rightarrow$  Mai's Files  $\rightarrow$ open up your section's excel file
- Open our class dataset:
	- go to NYU Classes  $\rightarrow$  Resources  $\rightarrow$  Recitations  $\rightarrow$  Mai's Files  $\rightarrow$ open up your section's excel file
- Save the file on your computer (somewhere you can find it easily)
- Open our class dataset:
	- go to NYU Classes  $\rightarrow$  Resources  $\rightarrow$  Recitations  $\rightarrow$  Mai's Files  $\rightarrow$ open up your section's excel file
- Save the file on your computer (somewhere you can find it easily)
- In Stata, use the dropdown menu to import the data
- Open our class dataset:
	- go to NYU Classes  $\rightarrow$  Resources  $\rightarrow$  Recitations  $\rightarrow$  Mai's Files  $\rightarrow$ open up your section's excel file
- Save the file on your computer (somewhere you can find it easily)
- In Stata, use the dropdown menu to import the data
	- File  $\rightarrow$  Import  $\rightarrow$  Excel spreadsheet (\*.xls;\*xlsx)
- Open our class dataset:
	- go to NYU Classes  $\rightarrow$  Resources  $\rightarrow$  Recitations  $\rightarrow$  Mai's Files  $\rightarrow$ open up your section's excel file
- Save the file on your computer (somewhere you can find it easily)
- In Stata, use the dropdown menu to import the data
	- File  $\rightarrow$  Import  $\rightarrow$  Excel spreadsheet (\*.xls;\*xlsx)
	- Click "Browse" and locate the class excel file
- Open our class dataset:
	- go to NYU Classes  $\rightarrow$  Resources  $\rightarrow$  Recitations  $\rightarrow$  Mai's Files  $\rightarrow$ open up your section's excel file
- Save the file on your computer (somewhere you can find it easily)
- In Stata, use the dropdown menu to import the data
	- File  $\rightarrow$  Import  $\rightarrow$  Excel spreadsheet (\*.xls;\*xlsx)
	- Click "Browse" and locate the class excel file
	- Select the "Import first row as variable names" option
- Open our class dataset:
	- go to NYU Classes  $\rightarrow$  Resources  $\rightarrow$  Recitations  $\rightarrow$  Mai's Files  $\rightarrow$ open up your section's excel file
- Save the file on your computer (somewhere you can find it easily)
- In Stata, use the dropdown menu to import the data
	- File  $\rightarrow$  Import  $\rightarrow$  Excel spreadsheet (\*.xls;\*xlsx)
	- Click "Browse" and locate the class excel file
	- Select the "Import first row as variable names" option
	- Click "OK"; notice the variables now appear in the variables window

Click on the "Data Editor" icon

- Click on the "Data Editor" icon
- In this window you can change existing data or add new data in the blank cells

- Click on the "Data Editor" icon
- In this window you can change existing data or add new data in the blank cells
- We are going to add data in the third column

- Click on the "Data Editor" icon
- In this window you can change existing data or add new data in the blank cells
- We are going to add data in the third column
- What's everyone's favorite color?

- Click on the "Data Editor" icon
- In this window you can change existing data or add new data in the blank cells
- We are going to add data in the third column
- What's everyone's favorite color?
- You can also copy and paste directly into the data editor window

- Click on the "Data Editor" icon
- In this window you can change existing data or add new data in the blank cells
- We are going to add data in the third column
- What's everyone's favorite color?
- You can also copy and paste directly into the data editor window
- Save your data:

- Click on the "Data Editor" icon
- In this window you can change existing data or add new data in the blank cells
- We are going to add data in the third column
- What's everyone's favorite color?
- You can also copy and paste directly into the data editor window
- Save your data:
	- File  $\rightarrow$  Save (notice your data will be saved in .dta format)

- Click on the "Data Editor" icon
- In this window you can change existing data or add new data in the blank cells
- We are going to add data in the third column
- What's everyone's favorite color?
- You can also copy and paste directly into the data editor window
- Save your data:
	- File  $\rightarrow$  Save (notice your data will be saved in .dta format)
- **Close Stata**

**o** Open the Przeworski dataset:

- **o** Open the Przeworski dataset:
	- go to NYU Classes  $\rightarrow$  Resources  $\rightarrow$  Recitations  $\rightarrow$  Modified Przeworski Data
- Open the Przeworski dataset:
	- go to NYU Classes  $\rightarrow$  Resources  $\rightarrow$  Recitations  $\rightarrow$  Modified Przeworski Data
	- Either save it on your computer (and double click on it), or open it directly
- Open the Przeworski dataset:
	- go to NYU Classes  $\rightarrow$  Resources  $\rightarrow$  Recitations  $\rightarrow$  Modified Przeworski Data
	- Either save it on your computer (and double click on it), or open it directly
	- You could also open Stata and use the dropdown menu to open datasets
- Open the Przeworski dataset:
	- go to NYU Classes  $\rightarrow$  Resources  $\rightarrow$  Recitations  $\rightarrow$  Modified Przeworski Data
	- Either save it on your computer (and double click on it), or open it directly
	- You could also open Stata and use the dropdown menu to open datasets
- Want to see what the data looks like? Type *browse* in the Command window.
- Open the Przeworski dataset:
	- go to NYU Classes  $\rightarrow$  Resources  $\rightarrow$  Recitations  $\rightarrow$  Modified Przeworski Data
	- Either save it on your computer (and double click on it), or open it directly
	- You could also open Stata and use the dropdown menu to open datasets
- Want to see what the data looks like? Type *browse* in the Command window.
	- You could also click on the "Data Browser" icon
- Open the Przeworski dataset:
	- go to NYU Classes  $\rightarrow$  Resources  $\rightarrow$  Recitations  $\rightarrow$  Modified Przeworski Data
	- Either save it on your computer (and double click on it), or open it directly
	- You could also open Stata and use the dropdown menu to open datasets
- Want to see what the data looks like? Type *browse* in the Command window.
	- You could also click on the "Data Browser" icon
- If you only want to see some variables you can type *browse* **variablename(s)**
- Open the Przeworski dataset:
	- go to NYU Classes  $\rightarrow$  Resources  $\rightarrow$  Recitations  $\rightarrow$  Modified Przeworski Data
	- Either save it on your computer (and double click on it), or open it directly
	- You could also open Stata and use the dropdown menu to open datasets
- Want to see what the data looks like? Type *browse* in the Command window.
	- You could also click on the "Data Browser" icon
- If you only want to see some variables you can type *browse* **variablename(s)**
	- Example: *browse name regime*

What are the variables? What do they actually represent?

• You could look up the variables in the codebook:

- You could look up the variables in the codebook:
	- go to NYU Classes  $\rightarrow$  Resources  $\rightarrow$  Recitations  $\rightarrow$  ACLP codebook

- You could look up the variables in the codebook:
	- go to NYU Classes  $\rightarrow$  Resources  $\rightarrow$  Recitations  $\rightarrow$  ACLP codebook
	- All the variables and an explanation will be listed

- You could look up the variables in the codebook:
	- go to NYU Classes  $\rightarrow$  Resources  $\rightarrow$  Recitations  $\rightarrow$  ACLP codebook
	- All the variables and an explanation will be listed
- Alternatively, you can use Stata: type *describe* in the Command window

- You could look up the variables in the codebook:
	- go to NYU Classes  $\rightarrow$  Resources  $\rightarrow$  Recitations  $\rightarrow$  ACLP codebook
	- All the variables and an explanation will be listed
- Alternatively, you can use Stata: type *describe* in the Command window
- Again, if you only want to see some variables you can type *describe* **variablename(s)**

- You could look up the variables in the codebook:
	- go to NYU Classes  $\rightarrow$  Resources  $\rightarrow$  Recitations  $\rightarrow$  ACLP codebook
	- All the variables and an explanation will be listed
- Alternatively, you can use Stata: type *describe* in the Command window
- Again, if you only want to see some variables you can type *describe* **variablename(s)**
	- Example: *describe name regime*

- You could look up the variables in the codebook:
	- go to NYU Classes  $\rightarrow$  Resources  $\rightarrow$  Recitations  $\rightarrow$  ACLP codebook
	- All the variables and an explanation will be listed
- Alternatively, you can use Stata: type *describe* in the Command window
- Again, if you only want to see some variables you can type *describe* **variablename(s)**
	- Example: *describe name regime*
- Better yet: type *codebook* (or *codebook* **variablename(s)**)

- You could look up the variables in the codebook:
	- go to NYU Classes  $\rightarrow$  Resources  $\rightarrow$  Recitations  $\rightarrow$  ACLP codebook
	- All the variables and an explanation will be listed
- Alternatively, you can use Stata: type *describe* in the Command window
- Again, if you only want to see some variables you can type *describe* **variablename(s)**
	- Example: *describe name regime*
- Better yet: type *codebook* (or *codebook* **variablename(s)**)
	- Example: *codebook regime*

- You could look up the variables in the codebook:
	- go to NYU Classes  $\rightarrow$  Resources  $\rightarrow$  Recitations  $\rightarrow$  ACLP codebook
	- All the variables and an explanation will be listed
- Alternatively, you can use Stata: type *describe* in the Command window
- Again, if you only want to see some variables you can type *describe* **variablename(s)**
	- Example: *describe name regime*
- Better yet: type *codebook* (or *codebook* **variablename(s)**)
	- Example: *codebook regime*
	- Gives you a lot of information

- You could look up the variables in the codebook:
	- go to NYU Classes  $\rightarrow$  Resources  $\rightarrow$  Recitations  $\rightarrow$  ACLP codebook
	- All the variables and an explanation will be listed
- Alternatively, you can use Stata: type *describe* in the Command window
- Again, if you only want to see some variables you can type *describe* **variablename(s)**
	- Example: *describe name regime*
- Better yet: type *codebook* (or *codebook* **variablename(s)**)
	- Example: *codebook regime*
	- Gives you a lot of information
- Finally, you can type *list* **variablename(s)** to have your data listed in the results window

- You could look up the variables in the codebook:
	- go to NYU Classes  $\rightarrow$  Resources  $\rightarrow$  Recitations  $\rightarrow$  ACLP codebook
	- All the variables and an explanation will be listed
- Alternatively, you can use Stata: type *describe* in the Command window
- Again, if you only want to see some variables you can type *describe* **variablename(s)**
	- Example: *describe name regime*
- Better yet: type *codebook* (or *codebook* **variablename(s)**)
	- Example: *codebook regime*
	- Gives you a lot of information
- Finally, you can type *list* **variablename(s)** to have your data listed in the results window
	- Example: *list name regime*

- You could look up the variables in the codebook:
	- go to NYU Classes  $\rightarrow$  Resources  $\rightarrow$  Recitations  $\rightarrow$  ACLP codebook
	- All the variables and an explanation will be listed
- Alternatively, you can use Stata: type *describe* in the Command window
- Again, if you only want to see some variables you can type *describe* **variablename(s)**
	- Example: *describe name regime*
- Better yet: type *codebook* (or *codebook* **variablename(s)**)
	- Example: *codebook regime*
	- Gives you a lot of information
- Finally, you can type *list* **variablename(s)** to have your data listed in the results window
	- Example: *list name regime*
	- Not as informative, but *list* is useful for other things...

Now let's do stuff with our data:

• One thing you may want to do to your data is sort it. Can you guess what that command in Stata may be?
- One thing you may want to do to your data is sort it. Can you guess what that command in Stata may be?
	- Yup, the command is *sort*

- One thing you may want to do to your data is sort it. Can you guess what that command in Stata may be?
	- Yup, the command is *sort*
	- Example: *sort gdppc*

- One thing you may want to do to your data is sort it. Can you guess what that command in Stata may be?
	- Yup, the command is *sort*
	- Example: *sort gdppc*
	- When you hit enter, it will look like nothing happened, but if you click on the "Data Browser" icon you can see that the data is now sorted differently

- One thing you may want to do to your data is sort it. Can you guess what that command in Stata may be?
	- Yup, the command is *sort*
	- Example: *sort gdppc*
	- When you hit enter, it will look like nothing happened, but if you click on the "Data Browser" icon you can see that the data is now sorted differently
	- Notice sort only allows for ascending sorting of data

- One thing you may want to do to your data is sort it. Can you guess what that command in Stata may be?
	- Yup, the command is *sort*
	- Example: *sort gdppc*
	- When you hit enter, it will look like nothing happened, but if you click on the "Data Browser" icon you can see that the data is now sorted differently
	- Notice sort only allows for ascending sorting of data
- You can also use the *gsort* command, which allows for both ascending and descending sort

- One thing you may want to do to your data is sort it. Can you guess what that command in Stata may be?
	- Yup, the command is *sort*
	- Example: *sort gdppc*
	- When you hit enter, it will look like nothing happened, but if you click on the "Data Browser" icon you can see that the data is now sorted differently
	- Notice sort only allows for ascending sorting of data
- You can also use the *gsort* command, which allows for both ascending and descending sort
	- Type *gsort* **variablename(s)**; put a minus sign in front of the variable name if you want a descending sort

- One thing you may want to do to your data is sort it. Can you guess what that command in Stata may be?
	- Yup, the command is *sort*
	- Example: *sort gdppc*
	- When you hit enter, it will look like nothing happened, but if you click on the "Data Browser" icon you can see that the data is now sorted differently
	- Notice sort only allows for ascending sorting of data
- You can also use the *gsort* command, which allows for both ascending and descending sort
	- Type *gsort* **variablename(s)**; put a minus sign in front of the variable name if you want a descending sort
	- Example: *gsort -gdppc*

- One thing you may want to do to your data is sort it. Can you guess what that command in Stata may be?
	- Yup, the command is *sort*
	- Example: *sort gdppc*
	- When you hit enter, it will look like nothing happened, but if you click on the "Data Browser" icon you can see that the data is now sorted differently
	- Notice sort only allows for ascending sorting of data
- You can also use the *gsort* command, which allows for both ascending and descending sort
	- Type *gsort* **variablename(s)**; put a minus sign in front of the variable name if you want a descending sort
	- Example: *gsort -gdppc*
	- This will sort your data in descending order by income per capita

**.** If I wanted to know which countries had the highest GDP, I can combine the *gsort* and *list* commands.

- **.** If I wanted to know which countries had the highest GDP, I can combine the *gsort* and *list* commands.
	- Type *gsort -gdppc*

- **.** If I wanted to know which countries had the highest GDP, I can combine the *gsort* and *list* commands.
	- Type *gsort -gdppc*
	- Type *list name gdppc*

- **•** If I wanted to know which countries had the highest GDP, I can combine the *gsort* and *list* commands.
	- Type *gsort -gdppc*
	- Type *list name gdppc*
- I can take it one step further and only look at the top ten countries

- **•** If I wanted to know which countries had the highest GDP, I can combine the *gsort* and *list* commands.
	- Type *gsort -gdppc*
	- Type *list name gdppc*
- I can take it one step further and only look at the top ten countries
	- Type *list name gdppc in 1/10*

- **•** If I wanted to know which countries had the highest GDP, I can combine the *gsort* and *list* commands.
	- Type *gsort -gdppc*
	- Type *list name gdppc*
- I can take it one step further and only look at the top ten countries
	- Type *list name gdppc in 1/10*
	- Cool, it gives me the top ten countries with the highest GDP

- **•** If I wanted to know which countries had the highest GDP, I can combine the *gsort* and *list* commands.
	- Type *gsort -gdppc*
	- Type *list name gdppc*
- I can take it one step further and only look at the top ten countries
	- Type *list name gdppc in 1/10*
	- Cool, it gives me the top ten countries with the highest GDP
- Now it's your turn. What commands would I need to input to get a list of the ten countries with the highest rate of economic growth?

## Let's Get Serious

. gsort -growth

. list name growth in 1/10

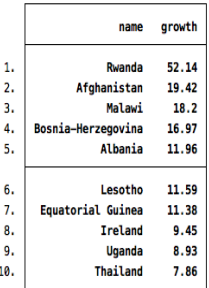

Let's now work with the tabulate command: type *tabulate* **variablename(s)**

- Let's now work with the tabulate command: type *tabulate* **variablename(s)**
	- Example: *tabulate hinst*

- Let's now work with the tabulate command: type *tabulate* **variablename(s)**
	- Example: *tabulate hinst*
	- Again, you can shorten the command and instead type *tab hinst*; it will give you the same result

- Let's now work with the tabulate command: type *tabulate* **variablename(s)**
	- Example: *tabulate hinst*
	- Again, you can shorten the command and instead type *tab hinst*; it will give you the same result
- Looking at the tabulate output can give you a sense of how your data are distributed.

• You can go beyond this!

- You can go beyond this!
- We can look at two variables and create a cross tab
- You can go beyond this!
- We can look at two variables and create a cross tab
	- Type *tab* **variable1 variable2**
- You can go beyond this!
- We can look at two variables and create a cross tab
	- Type *tab* **variable1 variable2**
	- Example: *tab hinst britcol*
- You can go beyond this!
- We can look at two variables and create a cross tab
	- Type *tab* **variable1 variable2**
	- Example: *tab hinst britcol*
- What does this give you?
- You can go beyond this!
- We can look at two variables and create a cross tab
	- Type *tab* **variable1 variable2**
	- Example: *tab hinst britcol*
- What does this give you?
- You can do some simple hypothesis testing using the tabulate command

Research question: Does being an oil producer contribute to a country's regime type (democracy or autocracy)?

- Research question: Does being an oil producer contribute to a country's regime type (democracy or autocracy)?
- Your task:

- Research question: Does being an oil producer contribute to a country's regime type (democracy or autocracy)?
- Your task:
	- Find the relevant variables

- Research question: Does being an oil producer contribute to a country's regime type (democracy or autocracy)?
- Your task:
	- Find the relevant variables
	- Produce the appropriate cross tab

- Research question: Does being an oil producer contribute to a country's regime type (democracy or autocracy)?
- Your task:
	- Find the relevant variables
	- Produce the appropriate cross tab
	- Answer the research question

## . tab regime oil

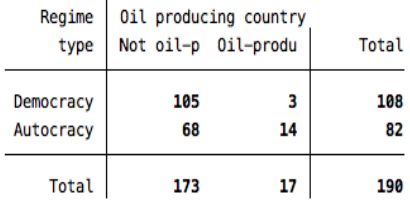

## You can make things even more interesting by using options!

- You can make things even more interesting by using options!
- Type *tab regime oil, column*
- You can make things even more interesting by using options!
- Type *tab regime oil, column*
- What does this give you?
- You can make things even more interesting by using options!
- Type *tab regime oil, column*
- What does this give you?
- How do I know what the options are?
- You can make things even more interesting by using options!
- Type *tab regime oil, column*
- What does this give you?
- How do I know what the options are?
	- Use the help command: type *help* **name-of-the-command**
- You can make things even more interesting by using options!
- Type *tab regime oil, column*
- What does this give you?
- How do I know what the options are?
	- Use the help command: type *help* **name-of-the-command**
	- Gives you all the information you need to use the command
- You can make things even more interesting by using options!
- Type *tab regime oil, column*
- What does this give you?
- How do I know what the options are?
	- Use the help command: type *help* **name-of-the-command**
	- Gives you all the information you need to use the command
	- **Still have questions: <lmgtfy.com>**
- You can make things even more interesting by using options!
- Type *tab regime oil, column*
- What does this give you?
- How do I know what the options are?
	- Use the help command: type *help* **name-of-the-command**
	- Gives you all the information you need to use the command
	- **Still have questions: <lmgtfy.com>** 
		- **Just Google it.**